## Image Processing

Introduction to MATLAB

#### **MATLAB Basics**

- MATLAB can be thought of as a super-powerful graphing calculator
- In addition it is a programming language
   MATLAB is an interpreted language, like Java
   Commands executed line by line

## **Help/Docs**

• help

The most important function for learning MATLAB on your own

- To get info on how to use a function:
  - » help sin

② Help lists related functions at the bottom and links to the doc

 To get a nicer version of help with examples and easy-toread descriptions:

» doc sin

- To search for a function by specifying keywords:
  - » doc + Search tab

### **Variable Types**

- MATLAB is a weakly typed language
   No need to initialize variables!
- MATLAB supports various types, the most often used are
  - » 3.84

```
Ø 64-bit double (default)
```

- » `a'
  - @16-bit char
- Most variables you'll deal with will be vectors or matrices of doubles or chars
- Other types are also supported: complex, symbolic, 16-bit and 8 bit integers, etc. You will be exposed to all these types through the homework

## **Naming variables**

- To create a variable, simply assign a value to a name:
  - » var1=3.14
  - » myString=`hello world'
- Variable names
  - ② first character must be a LETTER
  - ② after that, any combination of letters, numbers and \_
  - ② CASE SENSITIVE! (var1 is different from Var1)
- Built-in variables. Don't use these names!

I and j can be used to indicate complex numbers

I has the value 3.1415926...

In the last unassigned value (like on a calculator)

Inf and -Inf are positive and negative infinity

Image: Not a Number'
Image: Not a Number'

#### **Scalars**

A variable can be given a value explicitly
 » a = 10

② shows up in workspace!

- Or as a function of explicit values and existing variables
   » c = 1.3\*45-2\*a
- To suppress output, end the line with a semicolon
   » d = 13/3;

#### Arrays

- Like other programming languages, arrays are an important part of MATLAB
- Two types of arrays

(1) matrix of numbers (either double or complex)

(2) cell array of objects (more advanced data structure)

MATLAB makes vectors easy! That's its power!

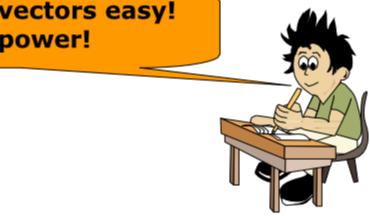

#### **Row Vectors**

- Row vector: comma or space separated values between brackets
  - $\text{ som } = [1 \ 2 \ 5.4 \ -6.6]$
  - $\gg$  row = [1, 2, 5.4, -6.6];

- Command window: >> row=[1 2 5.4 -6.6]
- Workspace:

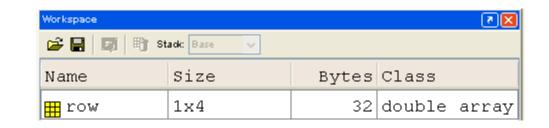

#### **Column Vectors**

 Column vector: semicolon separated values between brackets

```
\gg column = [4;2;7;4]
```

Command window:

column =

4 2 7

4

>> column=[4;2;7;4]

• Workspace:

| Workspace       |      |       |        | <b>X</b> |
|-----------------|------|-------|--------|----------|
| 📽 🔚   🗊   🖭 s   |      |       |        |          |
| Name            | Size | Bytes | Class  |          |
| <u>∰</u> column | 4x1  | 32    | double | array    |

## size & length

- You can tell the difference between a row and a column vector by:
  - ② Looking in the workspace
  - ② Displaying the variable in the command window
  - ② Using the size function

| >> size(row) |   |   | >> size(column) |   |   |
|--------------|---|---|-----------------|---|---|
| ans          | = |   | ans             | = |   |
|              | 1 | 4 |                 | 4 | 1 |

• To get a vector's length, use the length function

#### Matrices

- Make matrices like vectors
- Element by element  $a = \begin{bmatrix} 1 & 2 \\ 3 & 4 \end{bmatrix}$ » a= [1 2;3 4];
- By concatenating vectors or matrices (dimension matters) » a = [1 2]; \_\_\_\_\_ » b = [3 4];-----» c = [5;6]; » d = [a;b];. » e = [d c];• » f = [[e e];[a b a]]; » str = ['Hello, I am ' 'John']; ② Strings are character vectors

### save/clear/load

- Use save to save variables to a file
  - » save myFile a b
    - ② saves variables a and b to the file myfile.mat
    - ② myfile.mat file is saved in the current directory
    - ② Default working directory is
  - » \MATLAB
    - ② Make sure you're in the desired folder when saving files. Right now, we should be in:
  - » MATLAB\IAPMATLAB\day1
- Use clear to remove variables from environment
  - » clear a b

② look at workspace, the variables a and b are gone

- Use load to load variable bindings into the environment
  - » load myFile

Iook at workspace, the variables a and b are back

- Can do the same for entire environment
  - » save myenv; clear all; load myenv;

#### **Basic Scalar Operations**

- Arithmetic operations (+,-,\*,/)
  - » 7/45
  - » (1+i)\*(2+i)
  - » 1 / 0
  - » 0 / 0
- Exponentiation (^) » 4<sup>2</sup>
  - » (3+4\*j)^2
- Complicated expressions, use parentheses
   » ((2+3)\*3)^0.1
- Multiplication is NOT implicit given parentheses
   » 3(1+0.7) gives an error
- To clear command window
   » clc

#### **Built-in Functions**

- MATLAB has an enormous library of built-in functions
- Call using parentheses passing parameter to function
   » sqrt(2)
  - » log(2), log10(0.23)
  - » cos(1.2), atan(-.8)
  - » exp(2+4\*i)
  - » round(1.4), floor(3.3), ceil(4.23)
  - » angle(i); abs(1+i);

#### Transpose

- The transpose operators turns a column vector into a row vector and vice versa
  - a = [1 2 3 4+i]
  - » transpose(a)
  - » a'
  - » a.'
- The .' gives the Hermitian-transpose, i.e. transposes and conjugates all complex numbers
- For vectors of real numbers . ' and ' give same result

## **Addition and Subtraction**

 Addition and subtraction are element-wise; sizes must match (unless one is a scalar):

$$\begin{bmatrix} 12 & 3 & 32 & -11 \end{bmatrix} \\ + \begin{bmatrix} 2 & 11 & -30 & 32 \end{bmatrix} \\ = \begin{bmatrix} 14 & 14 & 2 & 21 \end{bmatrix} \begin{bmatrix} 12 \\ 1 \\ -10 \\ 0 \end{bmatrix} \begin{bmatrix} 3 \\ -1 \\ 13 \\ 33 \end{bmatrix} = \begin{bmatrix} 9 \\ 2 \\ -23 \\ -33 \end{bmatrix}$$

The following would give an error

> c = row + column

• Use the transpose to make sizes compatible

c = row' + column

» c = row + column'

- Can sum up or multiply elements of vector
  - » s=sum(row);
  - » p=prod(row);

#### **Element-Wise Functions**

- All the functions that work on scalars also work on vectors
  - » t = [1 2 3];
  - » f = exp(t);

② is the same as

- » f = [exp(1) exp(2) exp(3)];
- If in doubt, check a function's help file to see if it handles vectors element-wise
- Operators (\* / ^) have two modes of operation
   ② element-wise
   ③ standard

#### **Operators: element-wise**

- To do element-wise operations, use the dot: . (.\*, ./, .^).
   BOTH dimensions must match (unless one is scalar)!
  - » a=[1 2 3];b=[4;2;1];
  - » a.\*b, a./b, a.^b ☆ all errors
  - » a.\*b', a./b', a.^(b') ☆ all valid

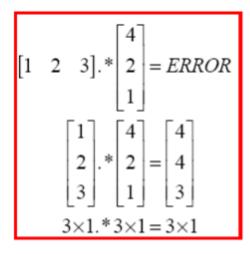

$$\begin{bmatrix} 1 & 1 & 1 \\ 2 & 2 & 2 \\ 3 & 3 & 3 \end{bmatrix} \cdot * \begin{bmatrix} 1 & 2 & 3 \\ 1 & 2 & 3 \\ 1 & 2 & 3 \end{bmatrix} = \begin{bmatrix} 1 & 2 & 3 \\ 2 & 4 & 6 \\ 3 & 6 & 9 \end{bmatrix}$$
$$3 \times 3 \cdot 3 \times 3 = 3 \times 3$$

$$\begin{bmatrix} 1 & 2 \\ 3 & 4 \end{bmatrix} \land 2 = \begin{bmatrix} 1^2 & 2^2 \\ 3^2 & 4^2 \end{bmatrix}$$
  
Can be any dimension

#### **Operators: standard**

- Multiplication can be done in a standard way or element-wise
- Standard multiplication (\*) is either a dot-product or an outerproduct

② Remember from linear algebra: inner dimensions must MATCH!!

- Standard exponentiation (^) can only be done on square matrices or scalars
- Left and right division (/ \) is same as multiplying by inverse
  - Our recommendation: just multiply by inverse (more on this later)

$$\begin{bmatrix} 1 & 2 & 3 \end{bmatrix} * \begin{bmatrix} 4 \\ 2 \\ 1 \end{bmatrix} = 11$$
$$1 \times 3 * 3 \times 1 = 1 \times 1$$

$$\begin{bmatrix} 1 & 2 \\ 3 & 4 \end{bmatrix}^{\wedge} 2 = \begin{bmatrix} 1 & 2 \\ 3 & 4 \end{bmatrix}^{*} \begin{bmatrix} 1 & 2 \\ 3 & 4 \end{bmatrix}$$
  
Must be square to do powers

$$\begin{bmatrix} 1 & 1 & 1 \\ 2 & 2 & 2 \\ 3 & 3 & 3 \end{bmatrix} * \begin{bmatrix} 1 & 2 & 3 \\ 1 & 2 & 3 \\ 1 & 2 & 3 \end{bmatrix} = \begin{bmatrix} 3 & 6 & 9 \\ 6 & 12 & 18 \\ 9 & 18 & 27 \end{bmatrix}$$
$$3 \times 3^* 3 \times 3 = 3 \times 3$$

### **Automatic Initialization**

- Initialize a vector of **ones**, **zeros**, or **rand**om numbers
  - » o=ones(1,10)
    - ② row vector with 10 elements, all 1
  - » z=zeros(23,1)
    - ② column vector with 23 elements, all 0
  - » r=rand(1,45)
    - I row vector with 45 elements (uniform [0,1])
  - » n=nan(1,69)

vector of NaNs (useful for representing uninitialized variables)

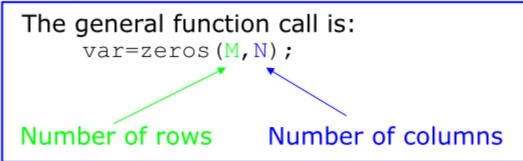

### **Automatic Initialization**

- To initialize a linear vector of values use linspace
  - » a=linspace(0,10,5)

② starts at 0, ends at 10 (inclusive), 5 values

- Can also use colon operator (:)
  - » b=0:2:10

Increments by 2, and ends at or before 10
 Increment can be decimal or negative

» c=1:5

② if increment isn't specified, default is 1

To initialize logarithmically spaced values use logspace
 ② similar to linspace, but see help

## **Vector Indexing**

- MATLAB indexing starts with **1**, not **0**
- a(n) returns the n<sup>th</sup> element

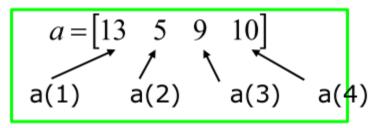

 The index argument can be a vector. In this case, each element is looked up individually, and returned as a vector of the same size as the index vector.

- » a=x(2:3);  $\rightarrow a=[13 5];$
- » b=x(1:end-1); \_\_\_\_\_\_ b=[12 13 5];

## **Matrix Indexing**

- Matrices can be indexed in two ways
  - ② using subscripts (row and column)
  - ② using linear indices (as if matrix is a vector)
- Matrix indexing: subscripts or linear indices

$$\begin{array}{c} b(1,1) \longrightarrow \begin{bmatrix} 14 & 33 \\ 9 & 8 \end{bmatrix} \leftarrow b(1,2) \\ b(2,1) \longrightarrow \begin{bmatrix} 9 & 8 \end{bmatrix} \leftarrow b(2,2) \end{array} \begin{array}{c} b(1) \longrightarrow \begin{bmatrix} 14 & 33 \\ 9 & 8 \end{bmatrix} \leftarrow b(3) \\ b(2) \longrightarrow \begin{bmatrix} 9 & 8 \end{bmatrix} \leftarrow b(4) \end{array}$$

- Picking submatrices
  - » A = rand(5) % shorthand for 5x5 matrix
  - » A(1:3,1:2) % specify contiguous submatrix
  - » A([1 5 3], [1 4]) % specify rows and columns

#### **Advanced Indexing 1**

To select rows or columns of a matrix, use the :

$$c = \begin{bmatrix} 12 & 5 \\ -2 & 13 \end{bmatrix}$$

- » d=c(1,:); → d=[12 5];
- » c(2,:)=[3 6]; %replaces second row of c

#### **Advanced Indexing 2**

 MATLAB contains functions to help you find desired values within a vector or matrix

» vec = [5 3 1 9 7]

- To get the minimum value and its index:
  - » [minVal,minInd] = min(vec);

Imax works the same way

• To find any the indices of specific values or ranges

» ind = find(vec == 9);

» ind = find(vec > 2 & vec < 6);

In Matrices

 To convert between subscripts and indices, use ind2sub, and sub2ind. Look up help to see how to use them.

1,3

2,3

3,3

| 1 | 4 | 7 | 1,1 | 1,2 |
|---|---|---|-----|-----|
| 2 | 5 | 8 | 2,1 | 2,2 |
| 3 | 6 | 9 | 3,1 | 3,2 |

#### **Relational Operators**

• MATLAB uses *mostly* standard relational operators

| ⊘ equal            | ==          |               |
|--------------------|-------------|---------------|
| စ <b>not</b> equal | ~=          |               |
| ② greater than     | >           |               |
| ② less than        | <           |               |
| ② greater or equal | >=          |               |
| ② less or equal    | <=          |               |
| Logical operators  | elementwise | short-circuit |
| And                | &           | 88            |
| Or                 |             | ll ll         |
| Ø Not              | ~           |               |
| Ø Xor              | xor         |               |
| ② All true         | all         |               |
| ② Any true         | any         |               |

- Boolean values: zero is false, nonzero is true
- See help . for a detailed list of operators

## if/else/elseif

- Basic flow-control, common to all languages
- MATLAB syntax is somewhat unique

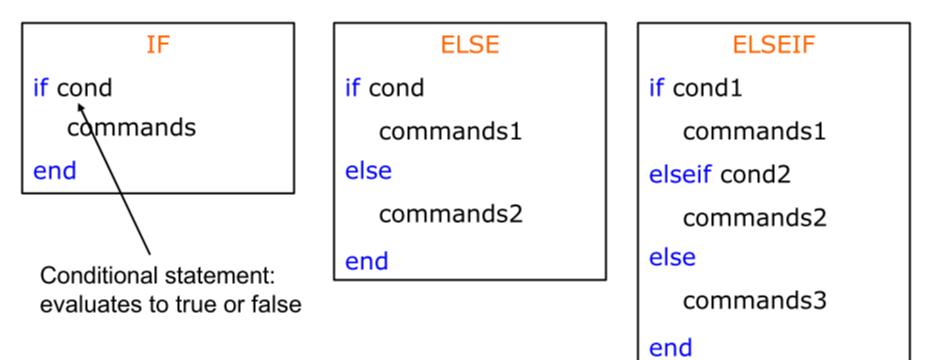

 No need for parentheses: command blocks are between reserved words

### for

- for loops: use for a known number of iterations
- MATLAB syntax:

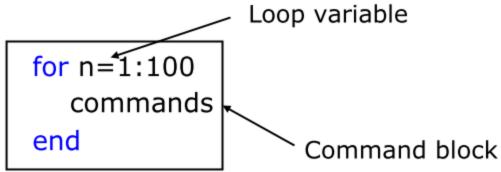

• The loop variable

② Is defined as a vector

Is a scalar within the command block

② Does not have to have consecutive values (but it's usually cleaner if they're consecutive)

• The command block

② Anything between the for line and the end

#### while

The while is like a more general for loop:
 ② Don't need to know number of iterations

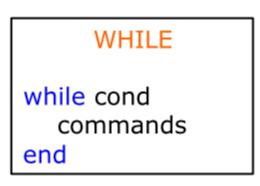

- The command block will execute while the conditional expression is true
- Beware of infinite loops!

# Working with Images

- Use imread to open an image – Im1=imread('sample.bmp');
- Images are stored as matrices. Try:
  - size(lm1)
- Display images using imshow

- imshow(Im1)

## **Example Demo**

- Reading an image
- Changing the values of some pixels
- Display original and modified images
- Draw histogram